## Navigating Your myMERS App

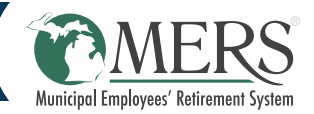

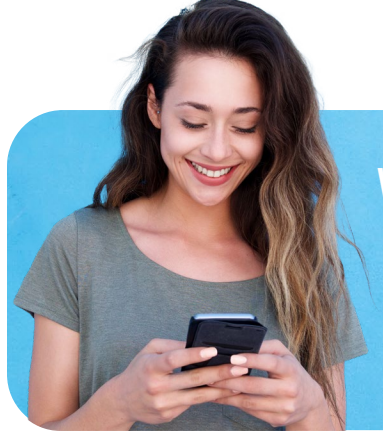

## [Welcome to the myMERS app](https://www.mersofmich.com/mers/resources/mymers-app/)

- View account balance
- Access statements and tax forms
- Update beneficiaries
- Edit banking details Scan Me
- Review contributions
- Calculate estimates
- And more

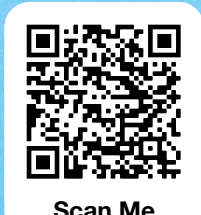

## LOCATING INFORMATION IN YOUR myMERS ACCOUNT

Your myMERS account is a gateway to all of your MERS plan information, and so much more including:

- Viewing statements
- Add and editing beneficiary information
- Updating personal contact information
- Viewing current investment line-up and making changes
- Accessing your Financial Fitness tool

Logging in and locating your account features is quick and easy. To get started, visit www.mersofmich.com and locate the green Log In button.

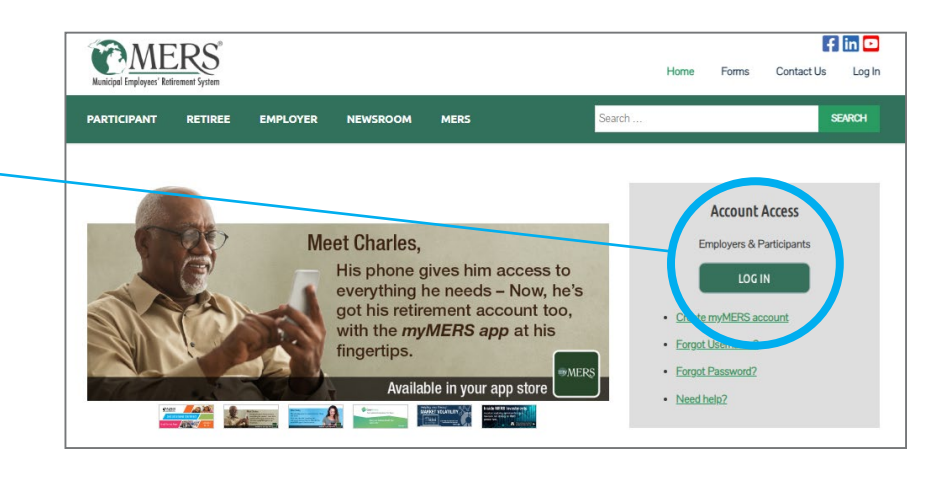

If you've never logged in to myMERS before, click on the Create myMERS account and follow the steps to get your account set up.

Upon successfully logging in, you'll see your personal dashboard.

From here, you can explore individual accounts, improve your Financial Wellness with personalized workouts, view statements, update beneficiaries, contact MERS, and more.

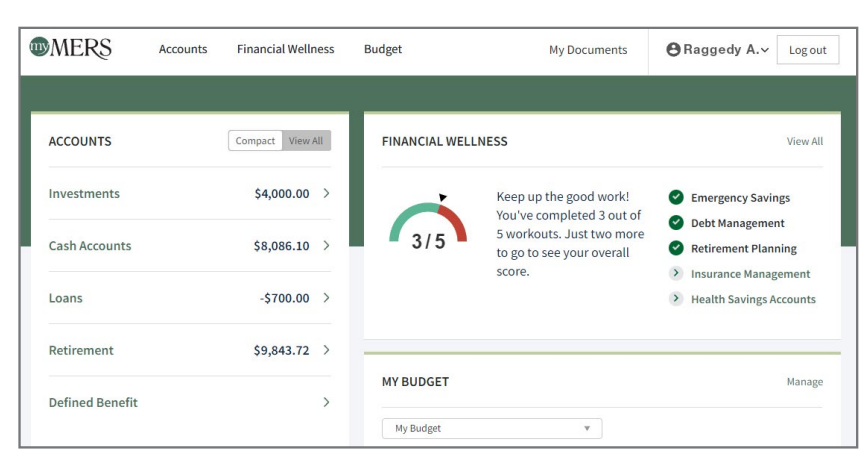

Municipal Employees' Retirement System

Clicking on a specific account opens details that let you review information and manage your funds.

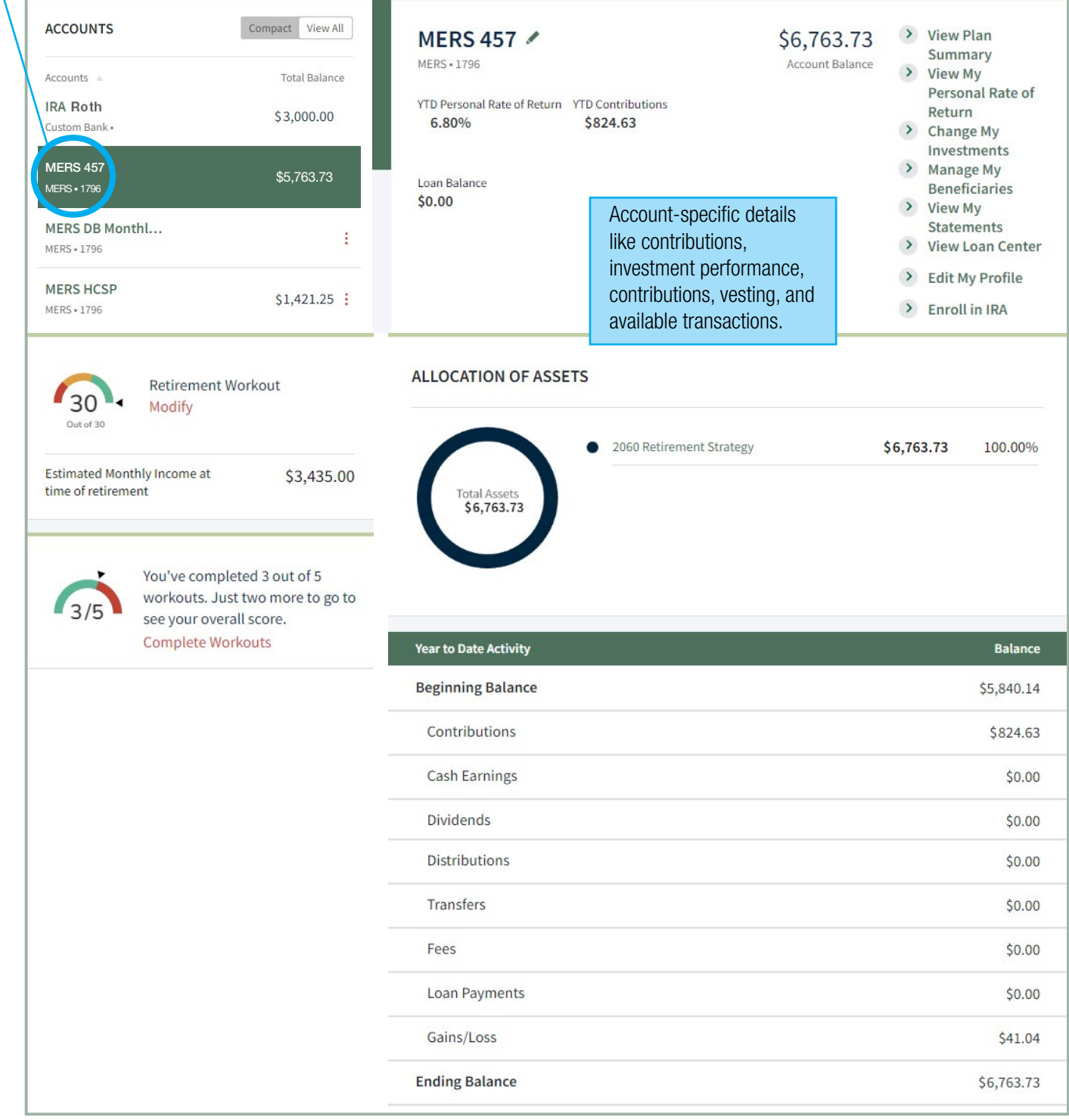